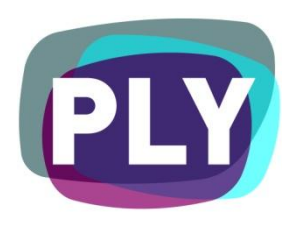

PLYmedia Inc. Live Captions AS3 Integration **Document** 

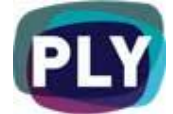

# Purpose

The goal of this document is to outline and explain the process for implementing Flash Player AS3 integration with PLYmedia's PLY player, as well as to provide step-by-step instructions for this procedure.

# Target Audience

IT personnel, webmasters and Flash developers, within companies utilizing a flash player technology and wishing to enable PLYmedia's services and applications on their video player (and associated streaming video) on their websites.

## Table of Contents

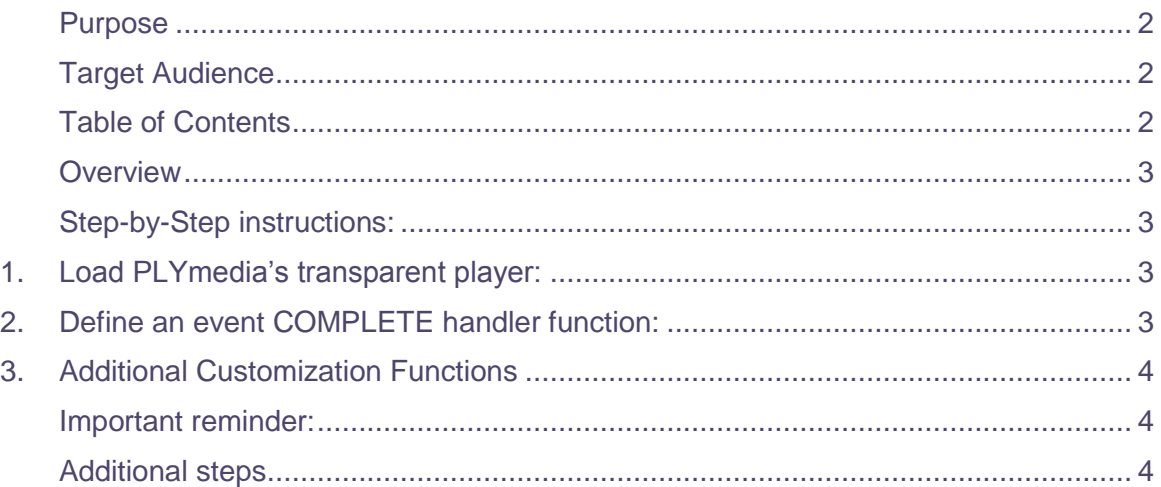

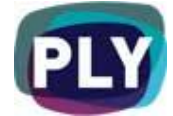

# **Overview**

PLYmedia's player is a transparent Flash Player created and loaded for the purpose of displaying Live Captions on top of a video. The integration process creates a link between the Flash Player on the hosting site and PLYmedia's Flash Captions Viewer, and requires the following set of actions:

- Loading PLYmedia's transparent player (LiveCaptionsViewer.swf) on top of your player
- On load complete event, implement methods to initiate the PLYmedia player

### Step-by-Step instructions:

1. Load PLYmedia's transparent player:

In this segment we will load PLYmedia's player from the shown url.

private function setupPLY():void {

trace('setupPLY]');

var plyURL:String =

"http://content.plymedia.com/players/{SiteName}/livecaptionsviewer";

```
 plyLoader = new Loader();
```
 plyLoader.contentLoaderInfo.addEventListener(Event.COMPLETE, onPlyLoaded);

```
 plyLoader.load(new URLRequest(plyURL));
```

```
}
```
#### 2. Define an event COMPLETE handler function:

- Use resize(), to adjust PLYmedia's player's size to suit your video screen. You must call this method each time you go to and from FullScreen as well. Please make sure you are passing the video's current size and not the whole player's size.
- Use setByVideoId(), to pass your stream identifier (SiteName\_ChannelName) to PLYmedia's player.
- Use:

private function onPlyLoaded(event:Event) {

trace('onPlyLoaded] '+event);

var loaderInfo:LoaderInfo = event.target as LoaderInfo;

parent.PLY.addChild(loaderInfo.content);

Doc. Version 2 Sep. 2009

Page 3 of 4 All rights reserved to PLYmedia Inc.

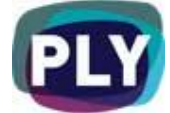

}

```
 plyClip = loaderInfo.content;
Object(plyClip).setByVideoId("ustream_mychannel");
Object(plyClip).resize(435,334);
```
3. Additional Customization Functions

#### **setSubtitlesPosition(val:Number):void**

This should be used to toggle the captions position in case of ads or any other additional layer occupying the same space.

Value must be 0 - 100. 0 is top, 100 is bottom.

#### Important reminder:

On any change of your video size, it is important to ensure PLYmedia's player resizes with your player (full-screen is one example). And don't forget to update its x and y coordinates if your video holder has changed locations.

### Additional steps

- Your video player must have the following line of code embedded: "Security.allowDomain("\*.plymedia.com/") in order to allow uninterrupted communication between both Players.
- After completing all these steps in your test environment, please notify your contact person within PLYmedia to have your services enabled on PLYmedia's server side.

PLYmedia Inc. [Support@PLYmedia.com](mailto:Support@PLYmedia.com)